## **Primos Bulletproof Camera**

## *Time and Date Set-up for PC*

- Insert batteries and new or fully reformatted SD card into camera.
- Turn the camera ON.
- Leave the camera on for approximately one minute. After one minute, turn the camera OFF and remove the SD card.
- Insert SD card into computer
- If prompt opens, choose to view files
	- o If no prompt opens, click on your start menu and open "My Computer" to find SD card, or search for the storage device to open
- Locate "timetool.exe" on the SD card and double click to open the file
- Choose "Update" which will automatically fill in the time in date.
	- o If this time and date is incorrect, choose "edit" and make changes
- Choose the correct drive location by clicking "…" This *must* be the location of the SD card.
- Click OK to save the information
- Safely remove your SD card and insert it into your camera. You will need to do this quickly so that the time and date will still be accurate. Be sure to leave the camera on for at least 30 seconds so that the time and date will be saved to the camera.

*\*This must be done any time the camera batteries are removed or replaced.*

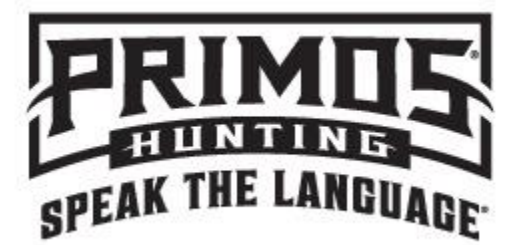